## **2. Prilagoditev vezja na vmesnik sistema Arduino**

Vezje bomo dimenzijsko prilagodili za povezavo na procesorski sistem Arduino, dodali priključke iz knjižnice arduino.lbr in povezali napajanje na regulatorje.

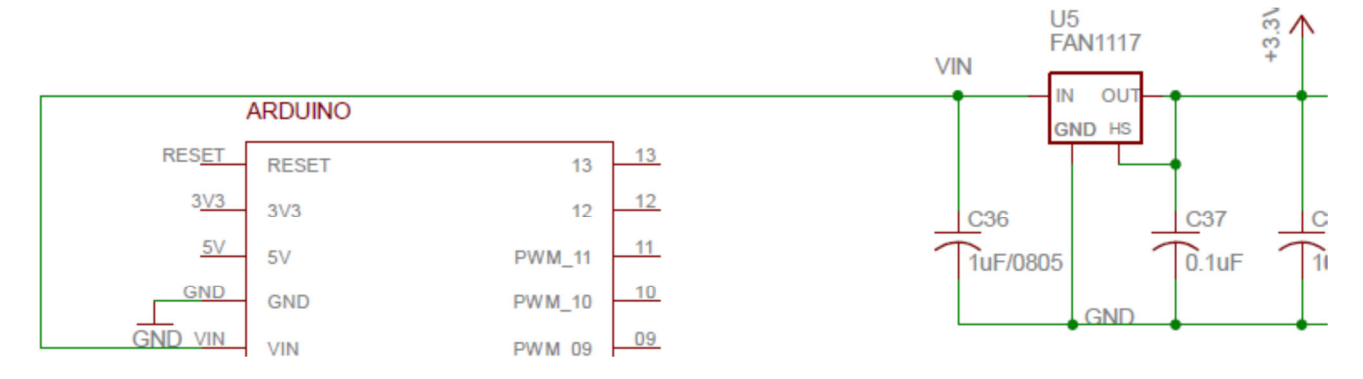

## Naloga

Uporabi knjižnico arduino.lbr in v shemo vezja vstavi element s priključki (arduino). Na tiskanem vezju odstrani vse povezave (napiši ukaz: ripup;) in postavi nov element na svoje mesto. Spremeni zunanje dimenzije tiskanega vezja in razmesti elemente, kot je okvirno prikazano na sliki.

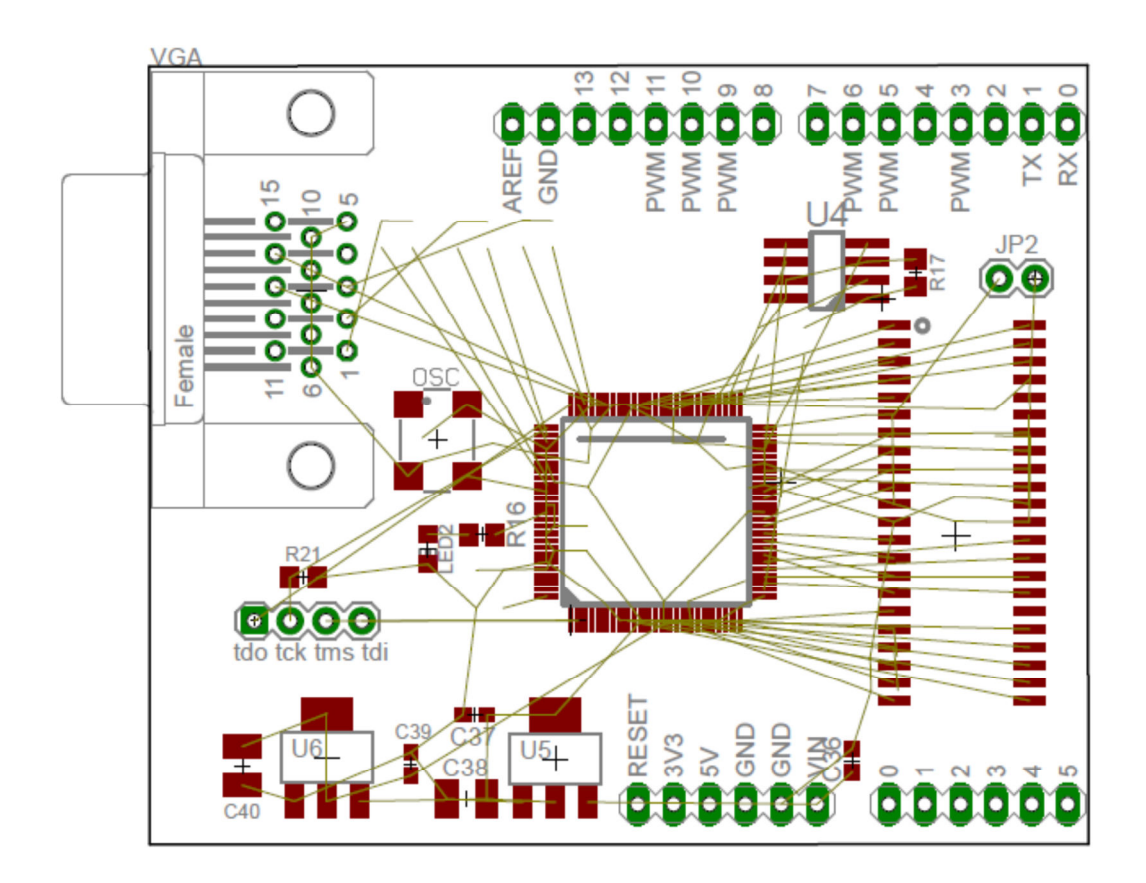

Zgornja plast tiskanega vezja, ki smo ga prilagodili na dimenzije sistema Arduino